# 以下のファイルをダウンロードします

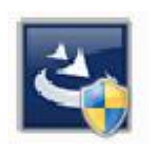

『InstEno24.0.24010.exe』

ユーザー アカウント制御

### 1.ダウンロードしたファイルをダブルクリックで実行

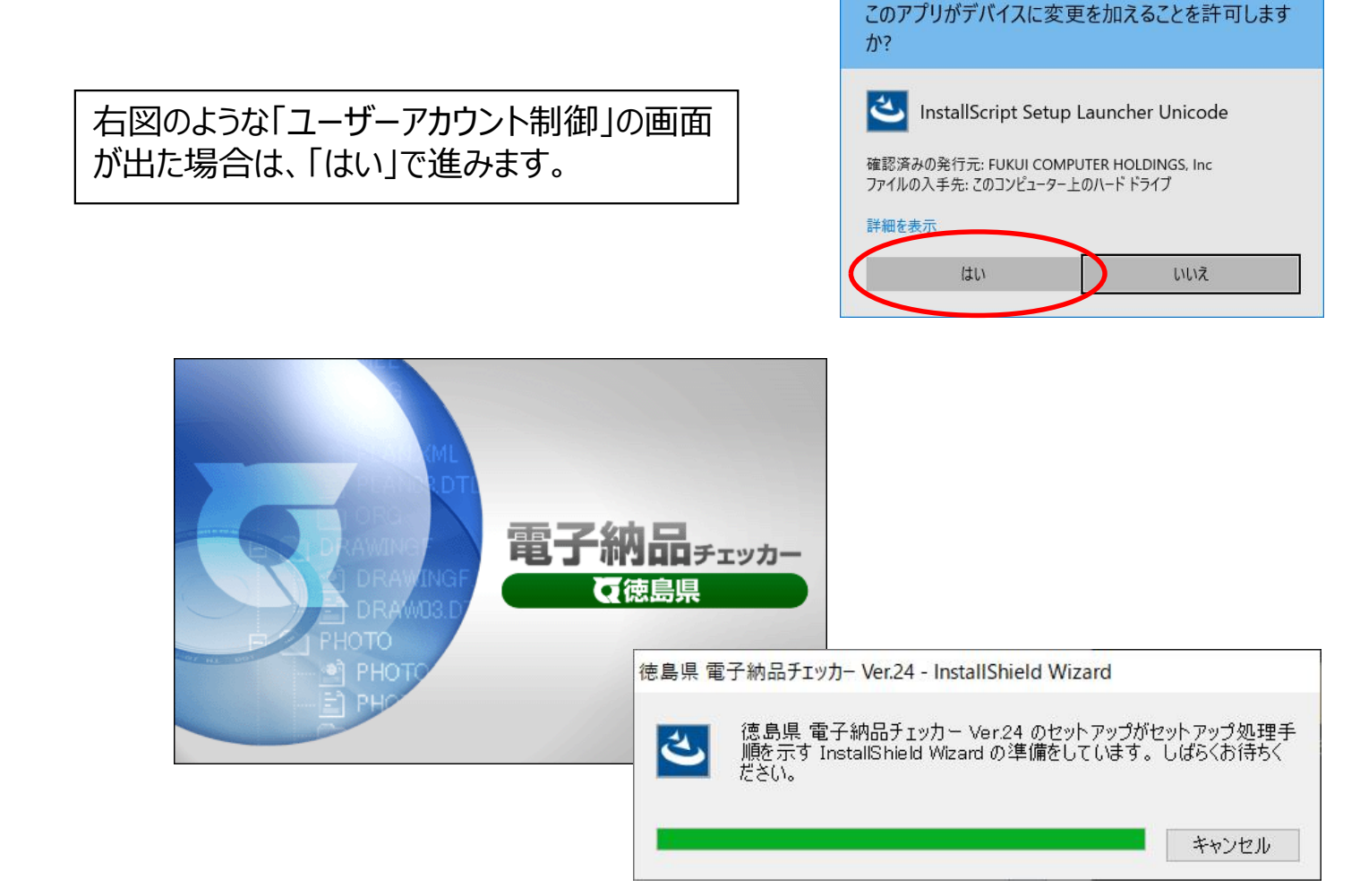

#### 2.セットアップの開始

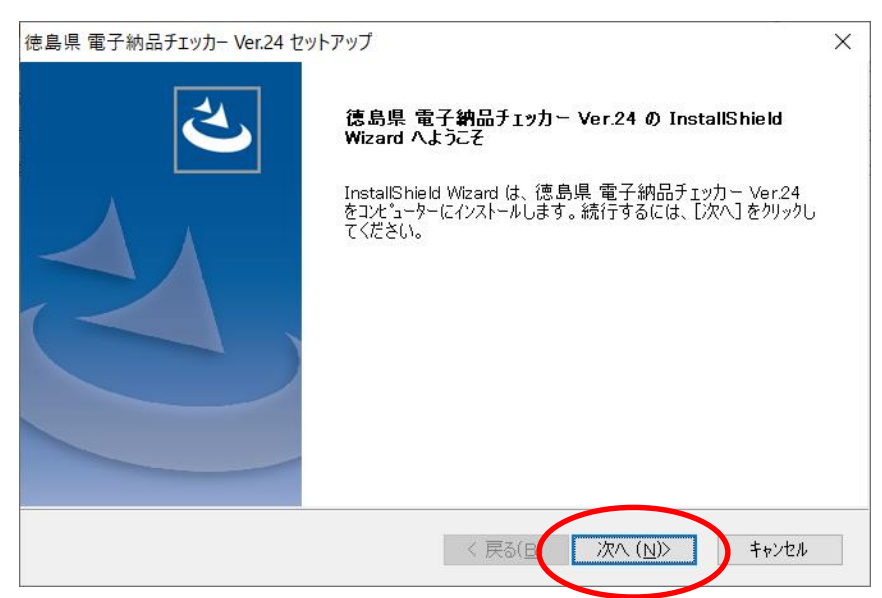

## 3.使用許諾契約

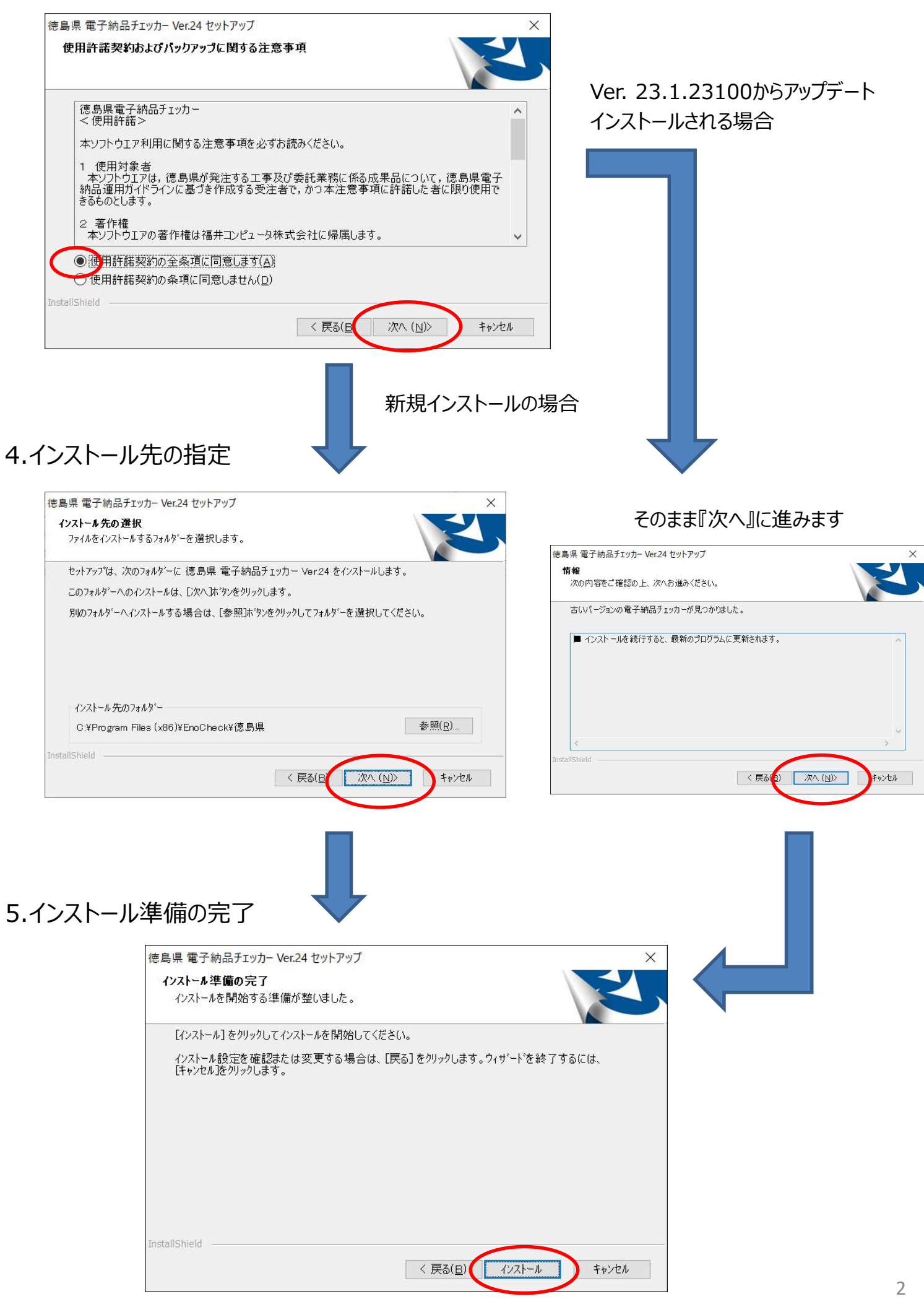

## 6.インストール

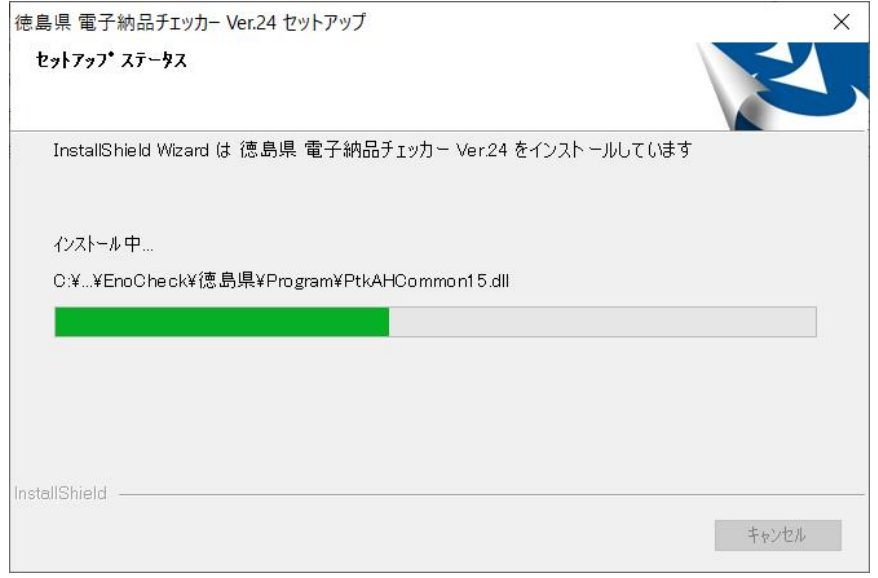

# 7.終了

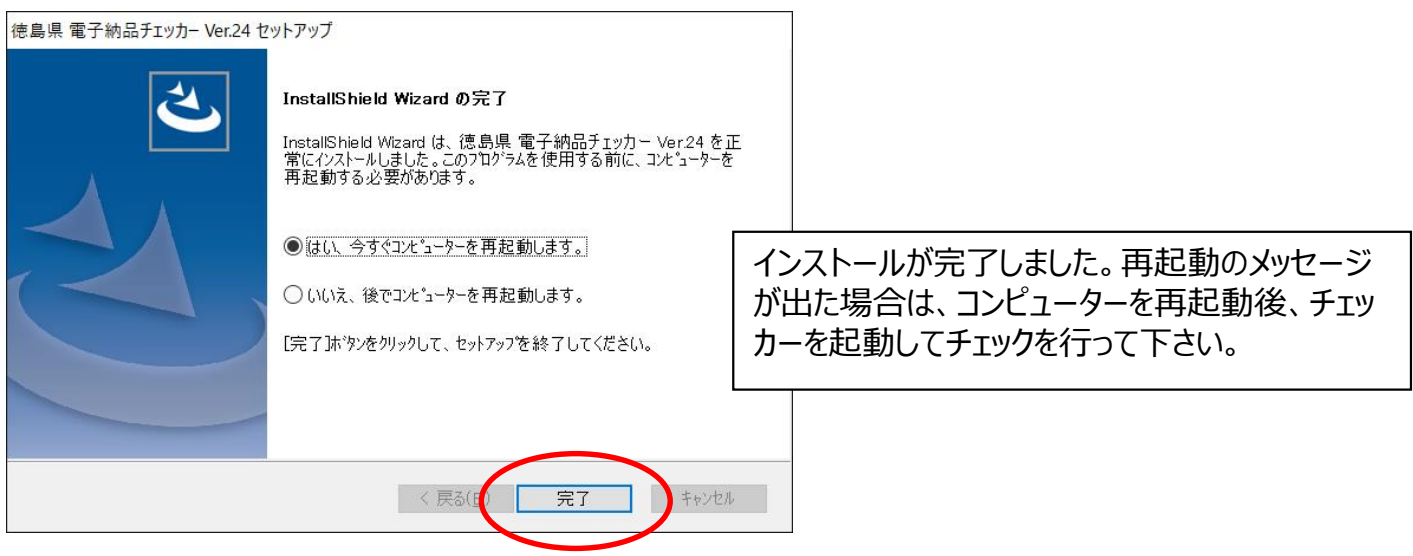